Delete Page 1 of 1

## **Delete**

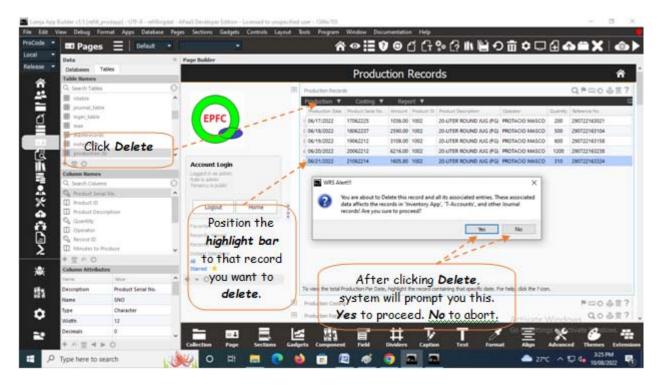

## To Delete,

At the 'Production Records' section, position the highlight bar to the specific row that you want to delete. At the section menu bar, click the menu item, 'Delete'. You will be prompted to confirm the deletion. Yes, to proceed to delete. No, to abort.

Reminder: in *Edit* and *Delete* actions, you will be asked to enter your <u>authorization code</u>. Authorization code safeguards accidental or unintentional edit or deleting of data.